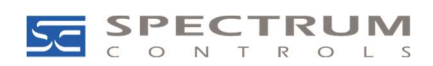

# PowerFlex 750 Series: 20-750-IF4XOF4-SC Setup

### Question

Is there a setup guide for the 20-750-IF4XOF4-SC card (4-Channels In/4 Channels Out Module)?

#### Environment

- 20F PowerFlex 753
- 20G PowerFlex 755
- 20G PowerFlex 755T

#### Answer

The 20-750-IF4XOF4-SC 4-Channels In/4 Channels Out Module is a card manufactured by Spectrum Controls.

It will work with either the PowerFlex 753, PowerFlex 755 or PowerFlex 755T products. The card is designed to accept 0-20 mA, 4-20 mA, 0-5 V, 0-10 V or +/-10V inputs and outputs.

The user manual for the card is put out by Spectrum Controls and can be found on the link below:

Spectrum Controls: PowerFlex 4-Channels In/4 Channel Outs Spectrum Controls User's Manual Publication 0300320-01.

### Install the card

The Spectrum card can be installed in slots 4, 5, or 6. Option cards cannot be installed or removed with the drive powered. Install the card in one of the supported slots and secure it using the thumb screws at the top and bottom of the option card with a T15 Hex screwdriver.

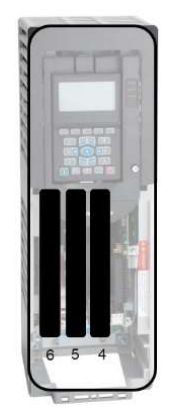

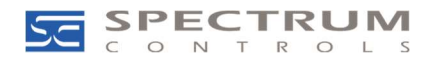

### Wiring the card

The terminal blocks are removable and are clamp style. Wires should be shielded, twisted pair. The shield should be kept as short as possible and connected to the drive chassis. Strip the wire and push into the appropriate hole while pressing the orange tab next to the hole.

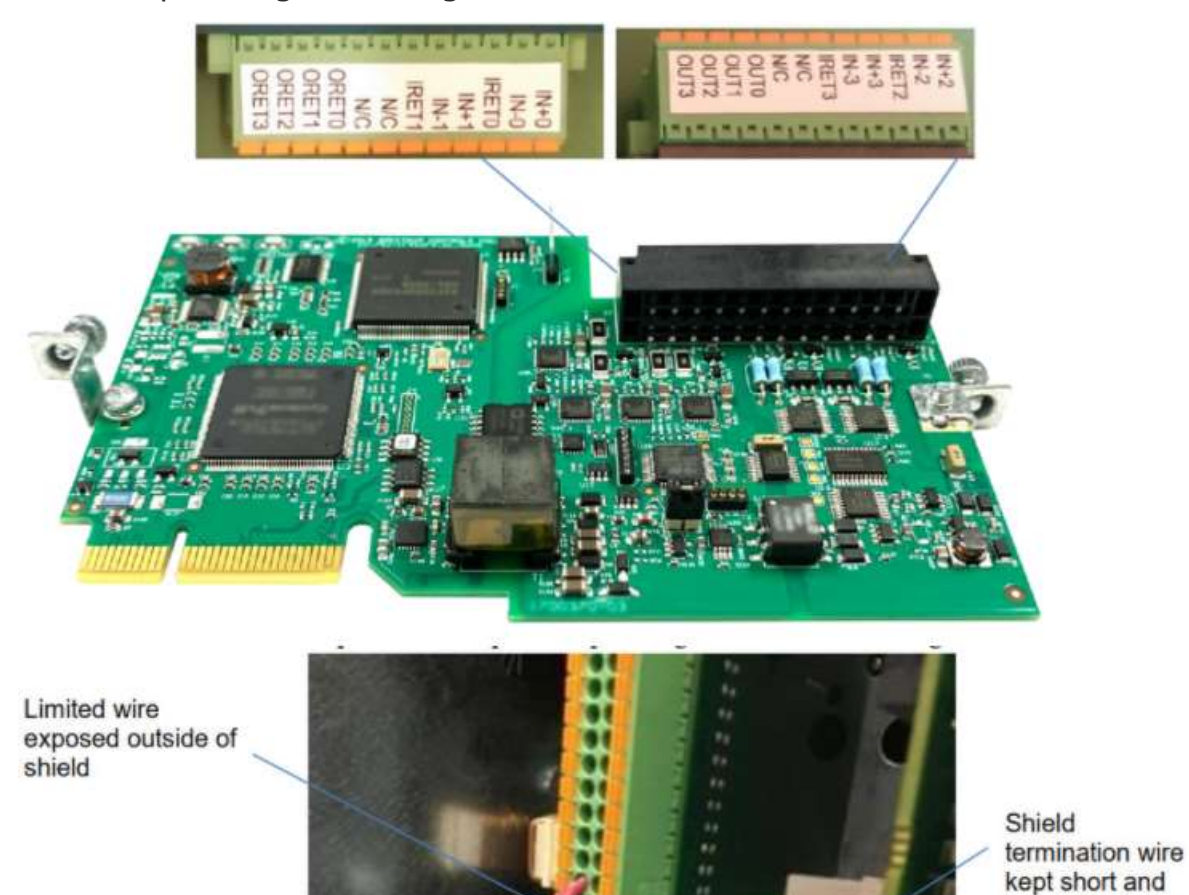

A given input on the card can be wired for any one of the following:

- Current 0-20 mA, or 4-20 mA
- Voltage 0-5 V,  $+/-10$  V or 0-10 V

terminated close to the option card

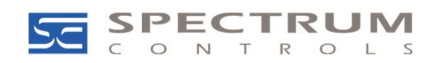

Examples are given below:

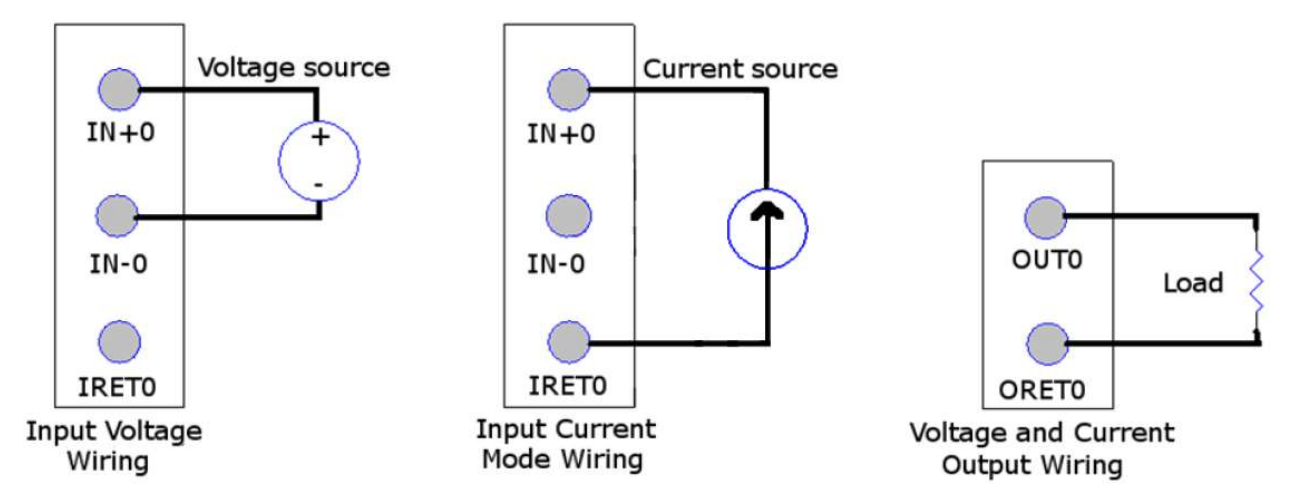

Note 1: If wiring multiple wires to a single terminal block, the clamp style terminal block can be challenging with these connections. It is highly recommended to solder these wires together before trying to land multiple wires at the same terminal.

### Configure the Card

The card has two types of parameters. They are "Host" and "Device". Host parameters reside on the main control board. Device Parameters reside on the card itself. If the card is moved from one drive to another, the device parameters will stay as configured, the host parameters will reset to default.

Parameter configuration can be done via the HIM or Connected Components Workbench (CCW) V10 or higher. Configure the Device Parameters first.

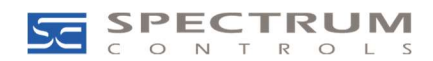

## **Input Channels**

#### Setup the Device Parameters 5, 8, 11, 14 [Inx Cfg Bits] (where  $X$  is the input number 1-4) per the table below:

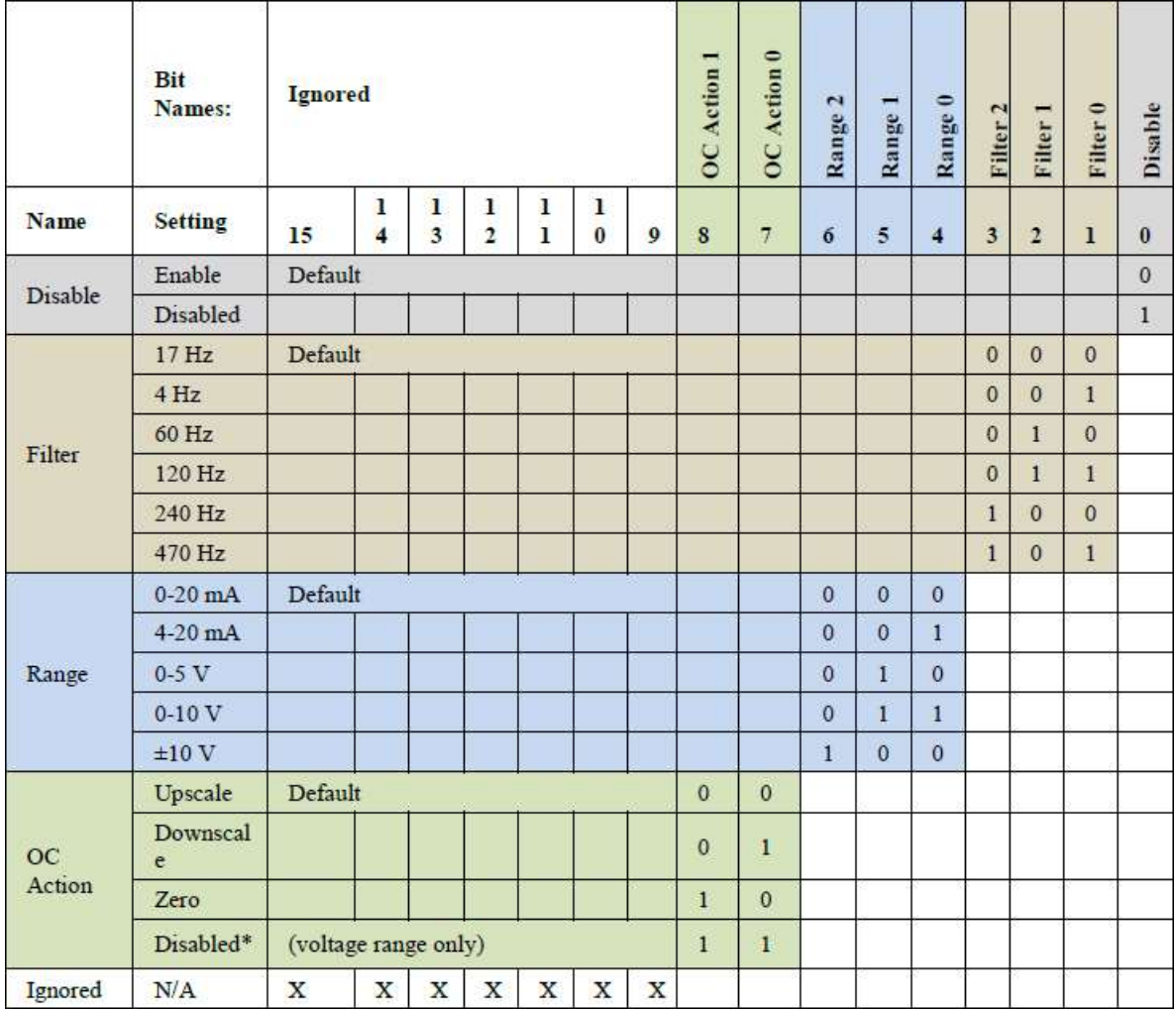

- $\bullet$  Disable Set to 1 to disable the channel
- Filter Set the filtering frequency of the input
- **Range** Set the input range/type of the channel
- OC Action Set the action for when an open circuit (OC) is detected

It is recommended to optimize performance that unused channels be set to disable (set bit '0' to a '1').

## **Output Channels**

Parameters 6, 9, 12, 15 [Inx Low Eng] (where X is the output number 1-4) - Set to low end of the analog input (0mA, 4mA, 0V)

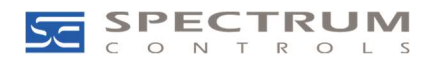

## **Parameters 7, 10, 13, 16 [Inx High Eng]** (where  $X$

is the output number  $1-4$ ) - Set to high end of the analog input (20mA, 10V)

Setup the Device Parameters 17, 23, 29, 35 [Outx Cfg Bits] (where X is the output number 1-4) per the table below:

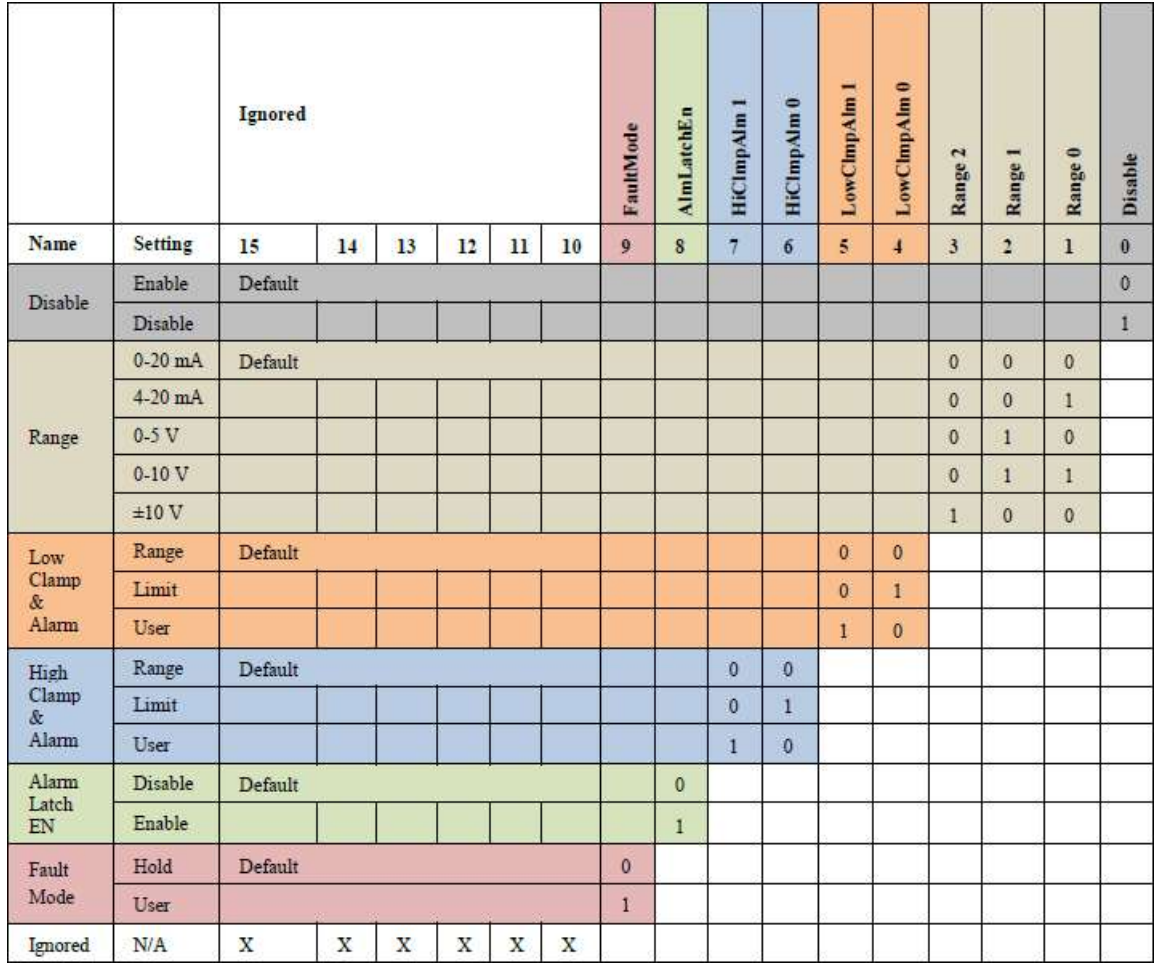

- Disable Set to 1 to disable the channel.
- $\bullet$  Range Set the input range/type of the channel.
- Low Clamp & Alarm Clamp channel output and Set Output Under Range Alarm status bit when the channel output is less or equal to the user-defined option and clamp value.
	- $\circ$  0 = (default) Low Range value. User-defined Low Clamp value is ignored.
	- $\circ$  1 = Low Limit value. User-defined Low Clamp value is ignored.
	- $\circ$  2 = User-defined Low Clamp value. The value will be clipped to high or low limit

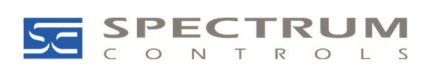

- High Clamp & Alarm Clamp channel output and Set Output Over Range Alarm status bit when the channel output is greater or equal to the user-defined option and clamp value.
	- $\circ$  0 = (default) High Range value. User-defined High Clamp value is ignored.
	- $\circ$  1 = High Limit value. User-defined High Clamp value is ignored.
	- $\circ$  2 = User-defined High Clamp value. The value will be clipped to high or low limit.
- Alarm Latch EN Set to 1 to disable the Alarm Latch Enable. When this bit is set, the Over Range, Under Range, and Load Error Alarm bits in the Output Status will remain set even when the Alarm condition is cleared. The Unlatch Alarm bits for this channel in the Output Table must be set to clear the alarms.
- Fault Mode This setting determines the output value when a fault condition is detected. Changes to the commanded output value will have no effect until the condition is cleared. If the condition is cleared, the output resumes using the value in the channels Data Link.
	- $\circ$  0 = Hold (default). The output is held at its last value.
	- $\circ$  1 = User. The output is set to the Offline Val parameter.

It is recommended to optimize performance that unused channels be set to disable (set bit '0' to a '1').

**Parameters 18, 24, 30, 36 [Outx Low Eng]** (where  $X$  is the **output** number  $1-4$ ) - Set to low end of the analog input (0mA, 4mA, 0V)

**Parameters 19, 25, 31, 37 [Outx High Eng]** (where  $X$  is the **output** number  $1-4$ ) - Set to high end of the analog input (20mA, 10V)

**Parameters 20, 26, 32, 38 [Outx Low Clamp]** (where  $X$  is the output number 1-4) - User-defined low clamp and alarm value. This parameter is valid only when Low Clamp & Alarm set to User. Value is in Engineering Units.

**Parameters 21, 27, 33, 39 [Outx HighClamp]** (where X is the **output** number 1-4) - User defined high clamp and alarm value. This parameter is valid only when High Clamp & Alarm set to User. Value is in Engineering Units.

**Parameters 22, 28, 34, 40 [Outx Fault Val]** (where X is the **output** number 1-4) - User-defined output when Fault Mode set to User.

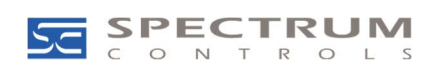

The data from the input/output of the option card can be viewed in the Diagnostic Items for the Spectrum Card.

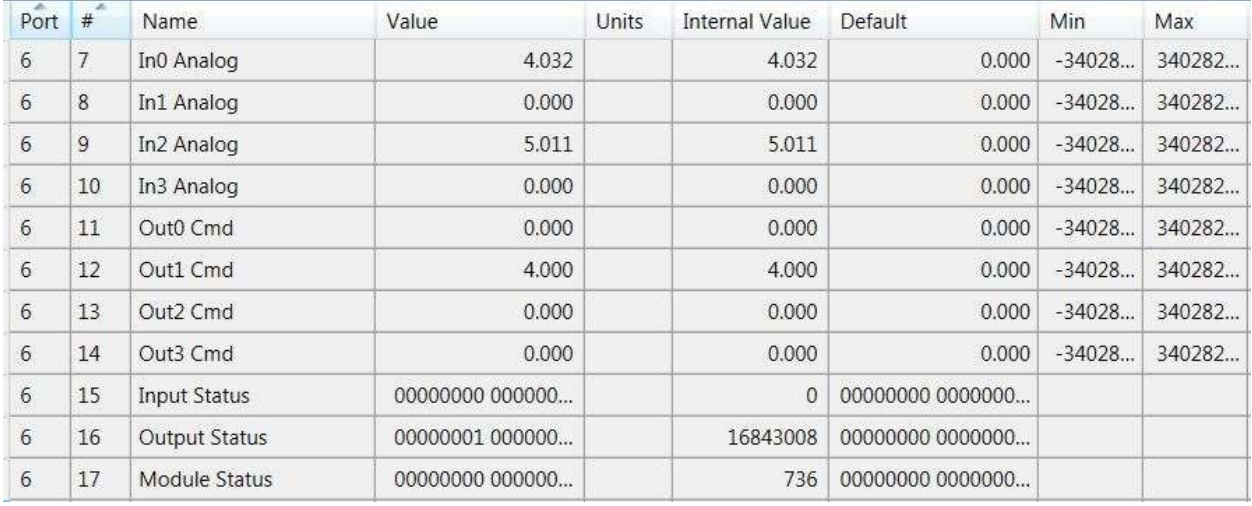

Next configure the Host Parameters  $1-11$  [DL From Net X] (where X is a number 1-11).

### Input Data Connection:

Each DL is a datalink. DL1 is Channel 0, DL2 is Channel 1 and so on. The term "From Net" is sometimes misunderstood. The "From Net" parameters are actually mapping from the card to where ever you point to. Configure the 'HOST' parameters 'DL From Net' as the table below. Set the datalink parameters in the Spectrum card to the PF750 or PF755T setting based on your drive.

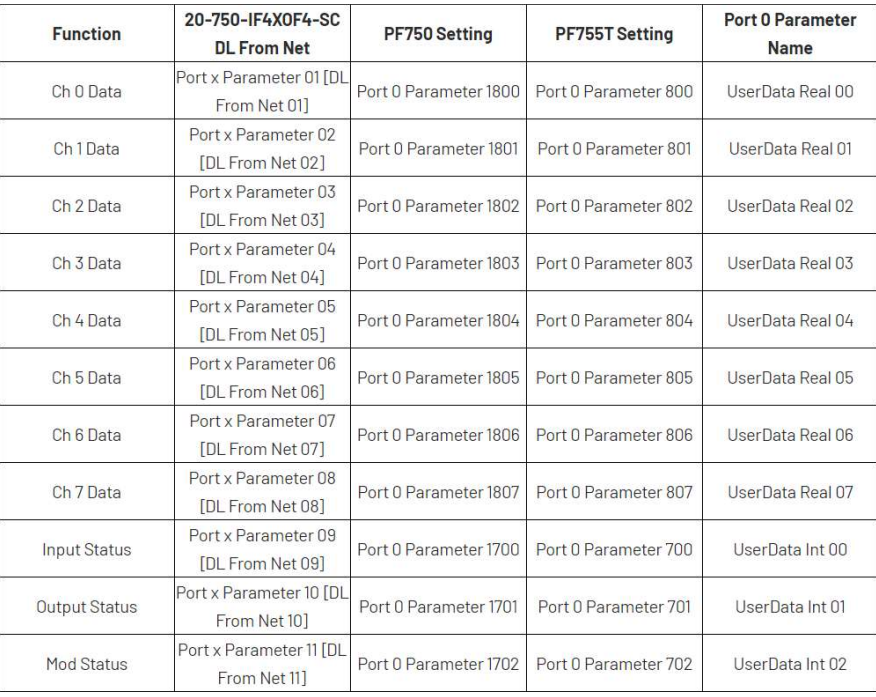

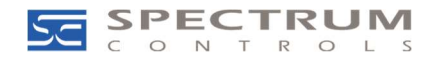

### **Output Data Connection:**

During normal execution, the five DLs To Net for the option card are linked to Drive Parameters as shown in the table below. The data types for the Drive parameters should be as shown. Set the datalink parameters in the Spectrum card to the PF750 or PF755T setting based on your drive.

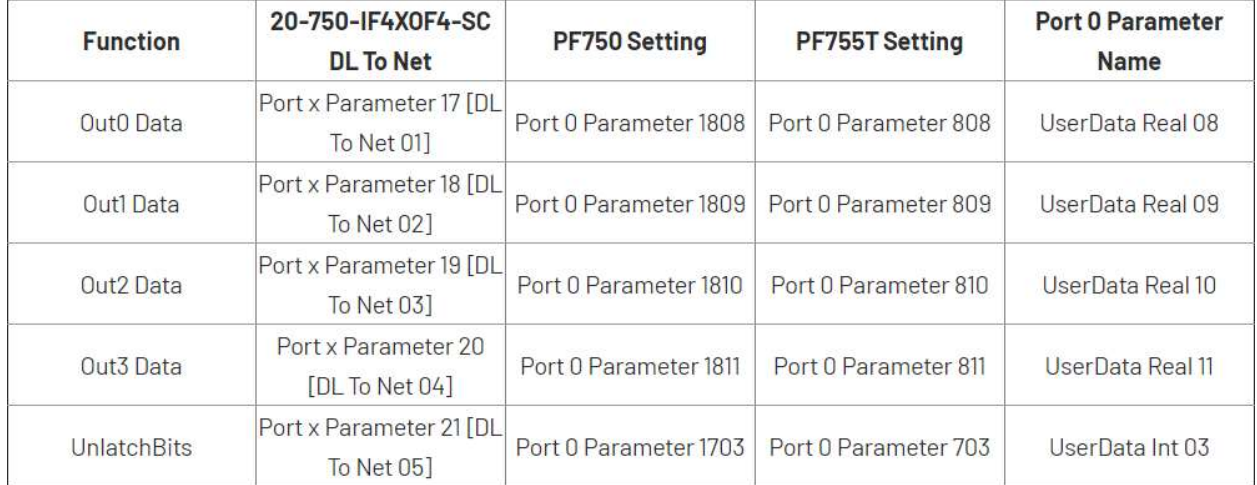

If the datalinks are successfully set up, the above data will appear in Port 0 UserData Int/Real xx.

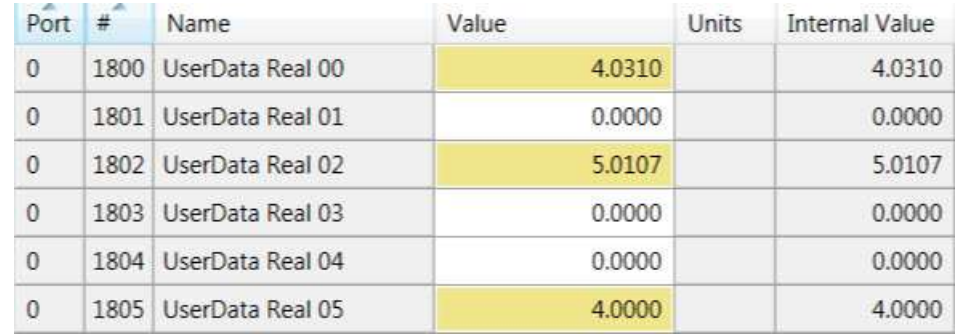

NOTE: For setup help with a 20-750sc-8U, please reference  $QA38326 -$ PowerFlex 750 Series: 20-750sc-8U Setup.